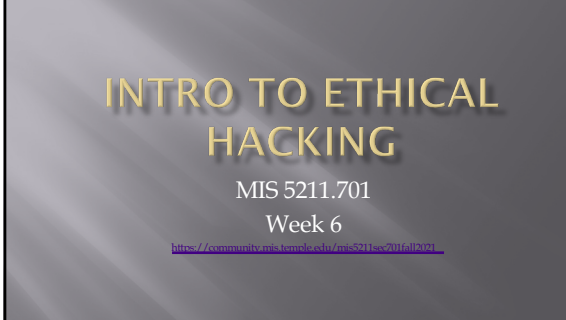

# Tonight's Plan

- ¨ Some Odds and Ends
- ¨ More Metasploit
- Social Engineering
- ¨ Social Engineering Toolkit

2

### **Odds and Ends - Microsoft Trial VMs**

- ¨ Test IE11 and Microsoft Edge Legacy
	- [https://developer.microsoft.com/](https://developer.microsoft.com/en-us/microsoft-edge/tools/vms/)en-us/microsoftedge/tools/vms/
	- ¡ Expire after 90 days
- ¨ Server Evaluation Center
	- ¡ https://www.microsoft.com/en[us/evalcenter/evaluat](https://www.microsoft.com/en-us/evalcenter/evaluate-windows-server)e-windows-server
	- ¡ Server Platforms 180-day expiration (typically)
	- Hyper-V unlimited expiration
	- ¡ Various products available download as ISO

### Odds and Ends - Scan Me

- ¡ [http://](http://scanme.nmap.org/)scanme.nmap.org
- ¡ From the Site:

<sup>u</sup> "Try not to hammer on the server too hard. A few scans in a day is fine, but dont scan 100 times a day or use this site to test your ssh brute-force password cracking

4

### **Odds and Ends**

- ¨ Hack the Box
	- ¡ [https://ww](https://www.hackthebox.eu/)w.hackthebox.eu
- $\square$  To get an invite code, you will need to "Hack the Box"
	- ¡ You can give it a try now if you want
	- ¡ I'll cover some ideas and hints when we get to Web Application portion
- $\Box$  Helpful sites if you want to try:
	- ¡ [ht](https://beautifier.io/)tps://beautifier.io
	- ¡ [https://www.](https://www.base64decode.org/)base64decode.org

5

# **Back to Metasploit** □ If you have Kali, Metasploit, and Metaspoitable on your laptop, you may want to start them up and follow along

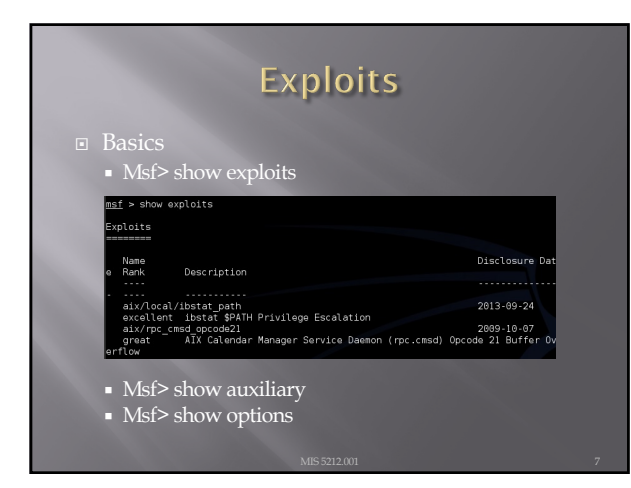

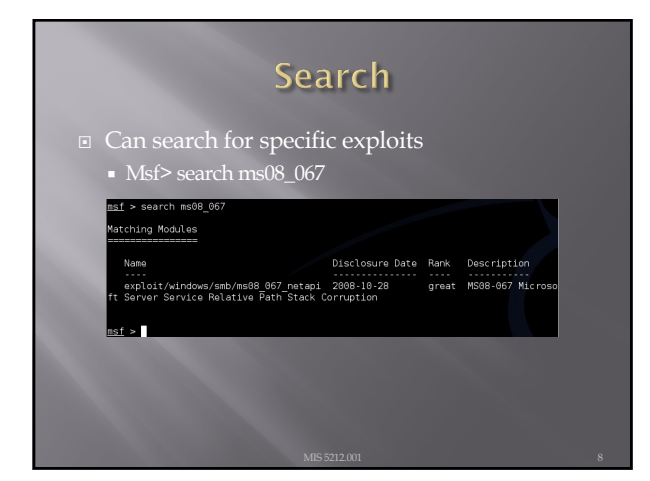

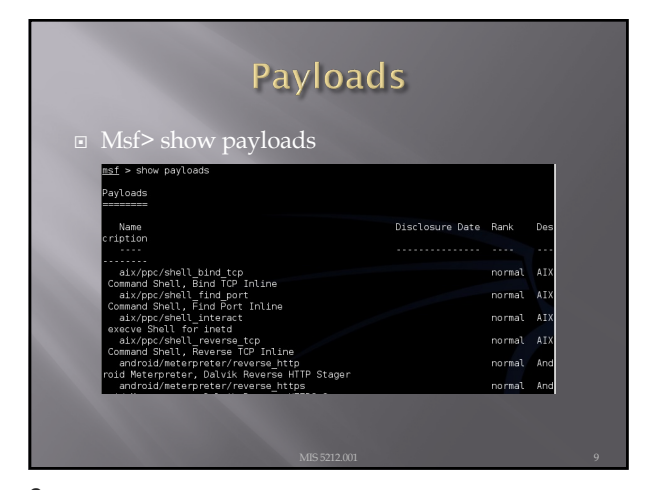

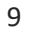

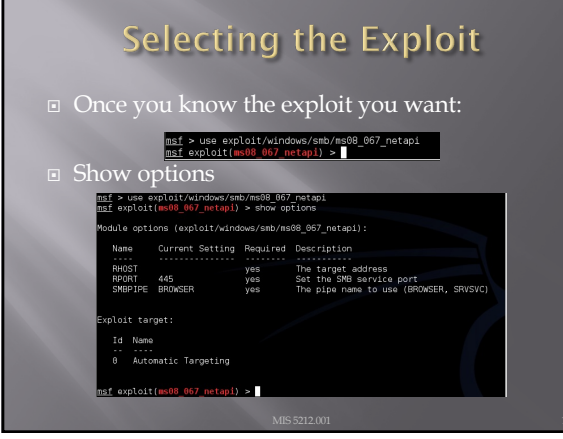

г

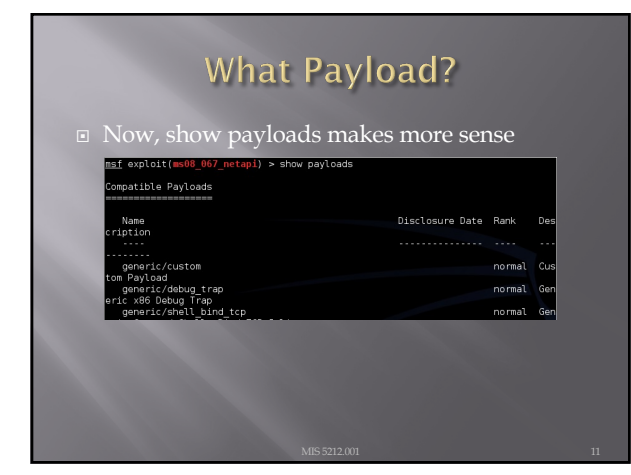

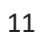

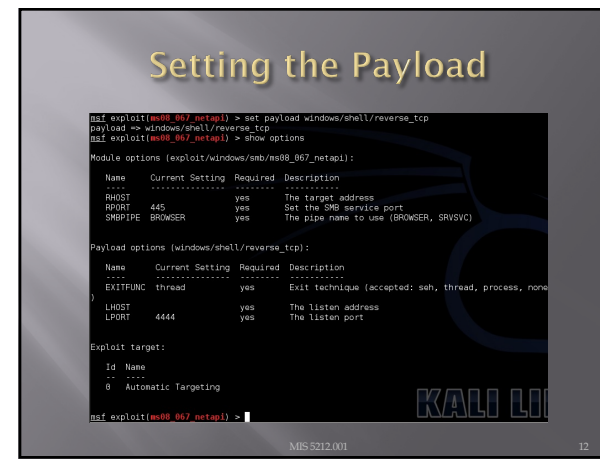

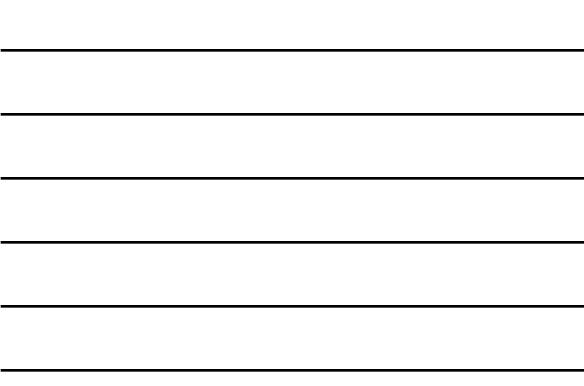

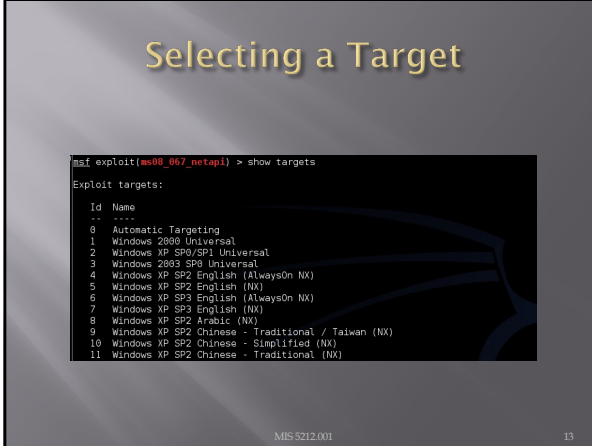

# **Final Options**

- Set RHOST [Target IP]
- ¨ Set target [Target Number from Previous Slide]
- ¨ Show options will list your settings so you can verify

14

## Looking at Ubuntu

- $\Xi$  Same process, we find a machine via scanning
- ¨ Either select port found during scanning if it looks promising (Like open port with samba)
- □ Or, run vulnerability scanner to find more options
- ¨ Lets say we found samba

# **Looking for New Possibilities**

### $\Box$  Recall the search function

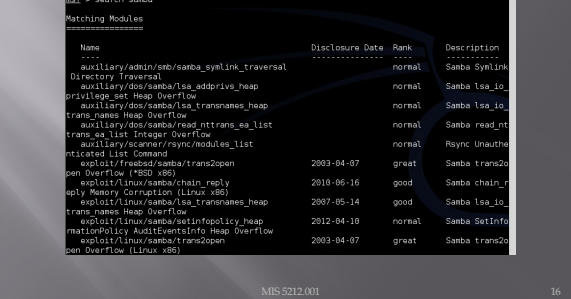

16

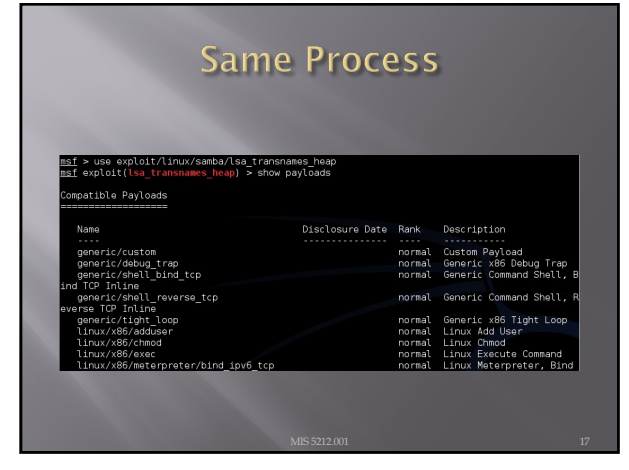

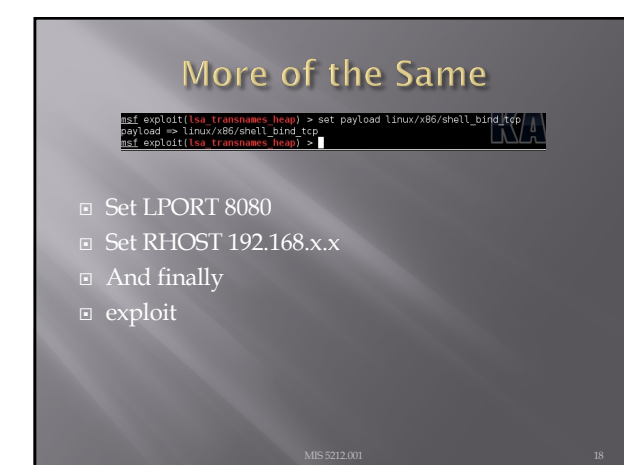

### Meterpreter

- ¨ Meterpreter is an extension to the Metasploit Framework that leverages Metasploit functionality to extend the ability to exploit a victim system.
- **I** Meterpreter provides for the facility to migrate to different processes once a system has been compromised.

#### 19

### Windows vs Linux

- ¨ Most examples for meterpreter are shown in Windows. This is because Windows is easier for meterpreter to deal with.
- ¨ The goal of meterpreter is to remain entirely in memory. That is, no foot print on the hard drive to make detection more difficult
- ¨ Windows facilitates this through built in APIs that are not present in Linux
- ¨ We will work through a Linux example due to licensing and availability of metasploitable.

20

### More on Database

- **□** After getting the database to work last week, it failed again during testing for this week.
- ¨ Eventually built a new version of Metasploit framework and nmap in a fresh version of Ubuntu
- URL for direction:
	- ¡ [http://www.darkoperato](http://www.darkoperator.com/installing-metasploit-in-ubunt/)r.com/installingmetasploit-in-ubunt/
	- ¡ This will work, but step "bundle install" will require sudo and running nmap or Metasploit-framework will also require sudo

## **Exploiting a Linux machine**

- ¨ We will use nmap, Metasploit framework, and metasploitable
- ¨ We will launch both Kali and Metasploitable
- ¨ In this example
	- ¡ Metasploit =192.168.241.134
	- Metasploitable=192.168.241.131

22

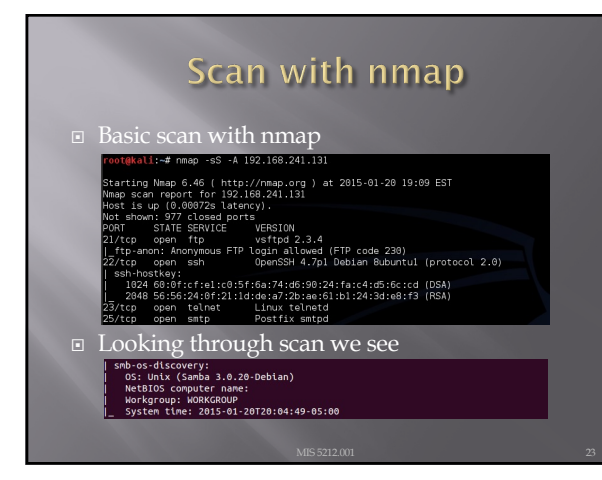

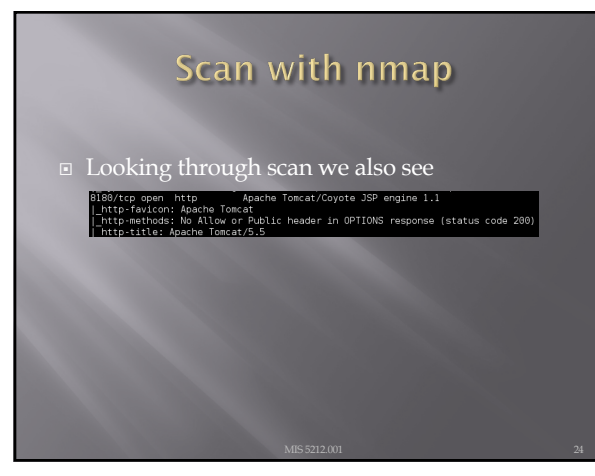

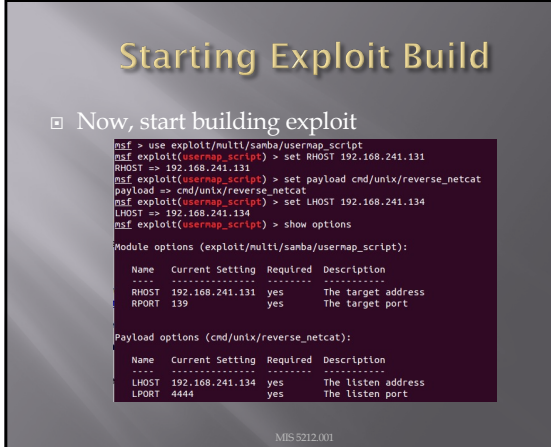

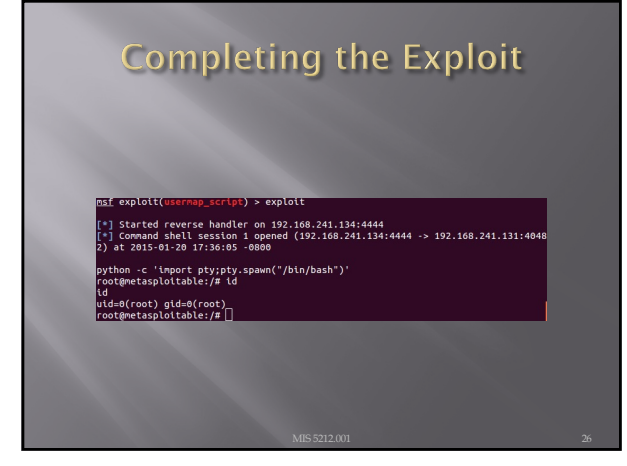

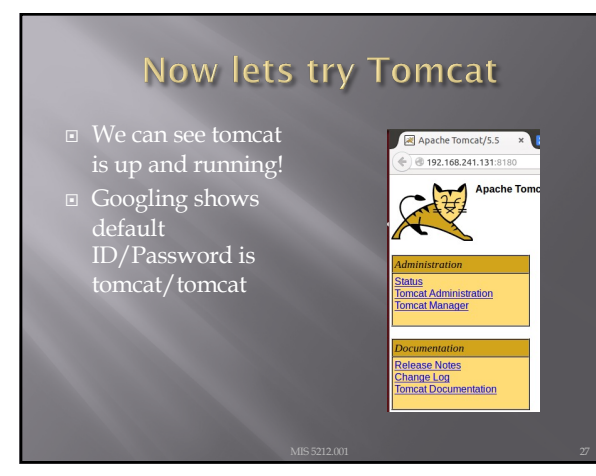

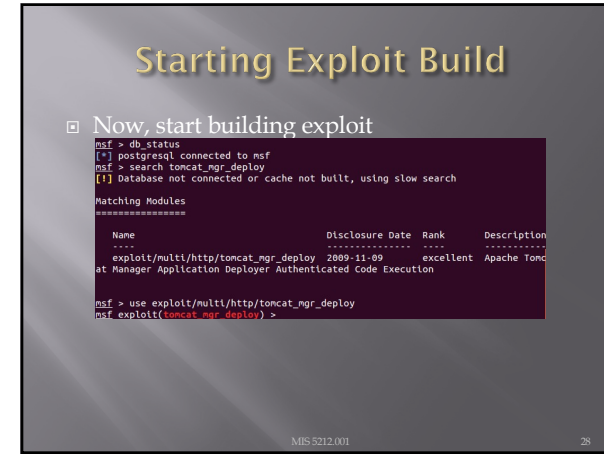

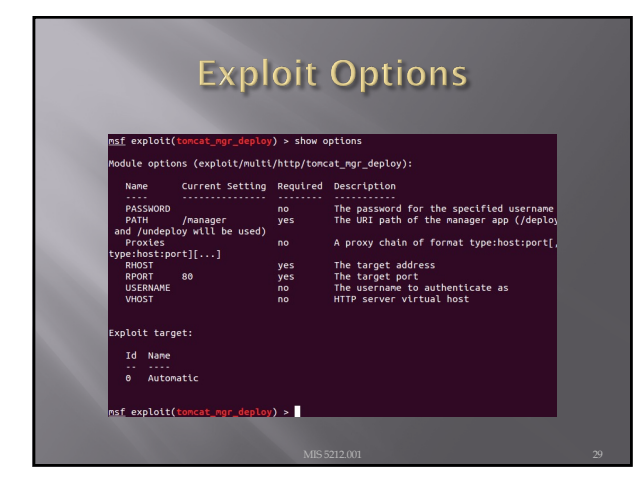

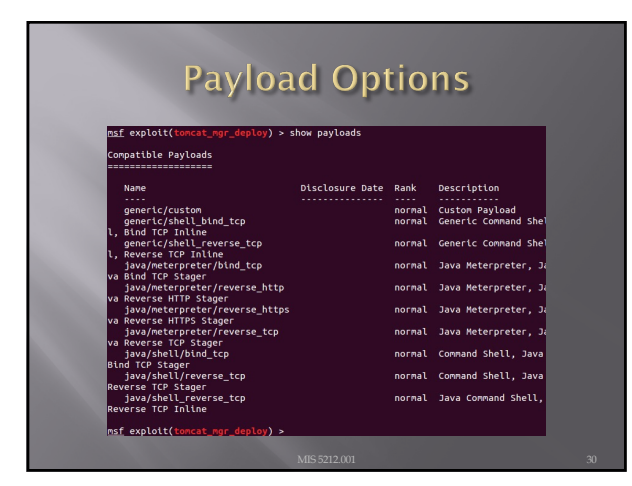

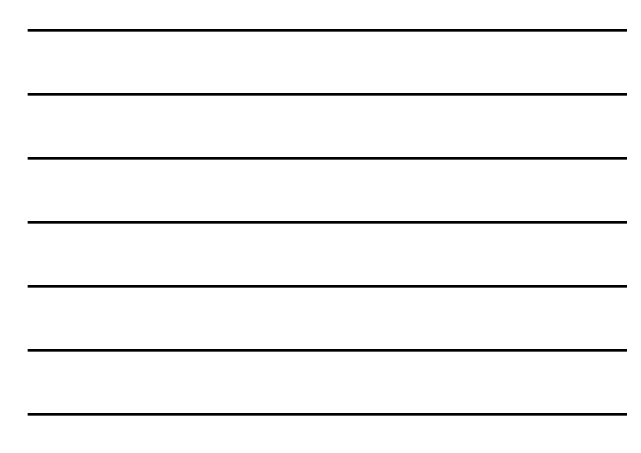

## Note from the Net

- ¨ Information I found on forums suggested the payload "java/meterpreter/reverse\_tcp" should work. Tried numerous time without success.
- ¨ Decided to "play around". Tried PAYLOAD "bind\_tcp"
- □ Results on next pages

31

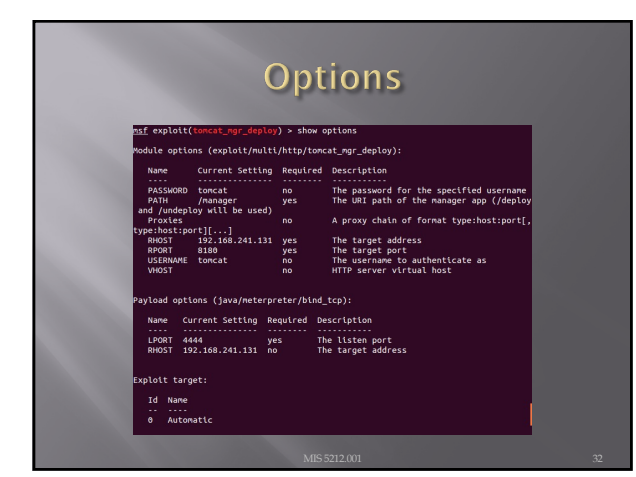

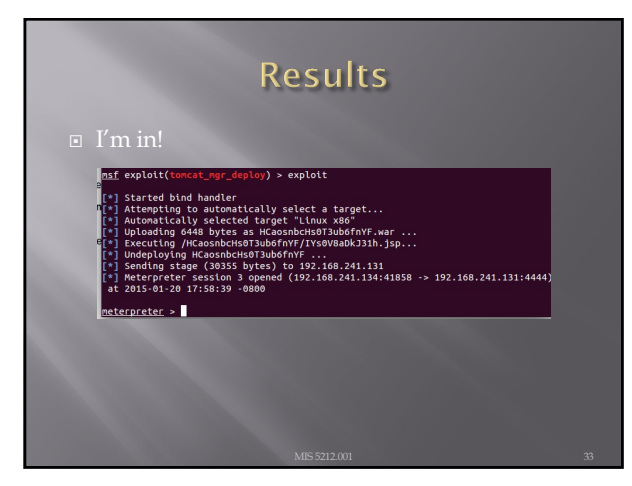

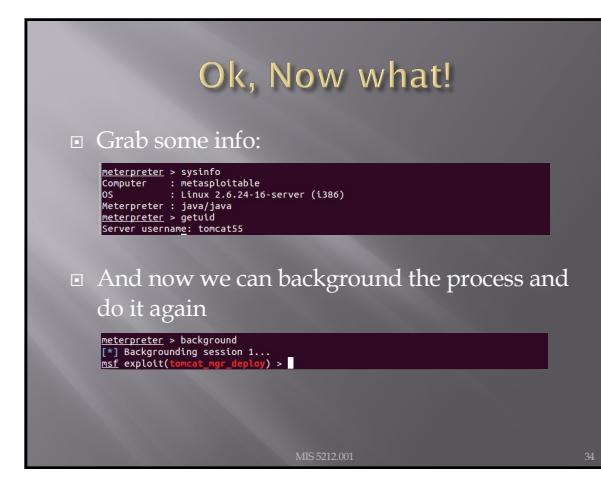

# **Backgrounding (Pivoting)**

- ¨ Allows attacker to "pivot" through a compromised machine and attack another machine on the victim network
- ¨ Steps
	- Recon first compromised machine
	- **Execute 1 Set up routing to new target**
	- ¡ Launch attack through first target to second target
	- ¡ Repeat as needed

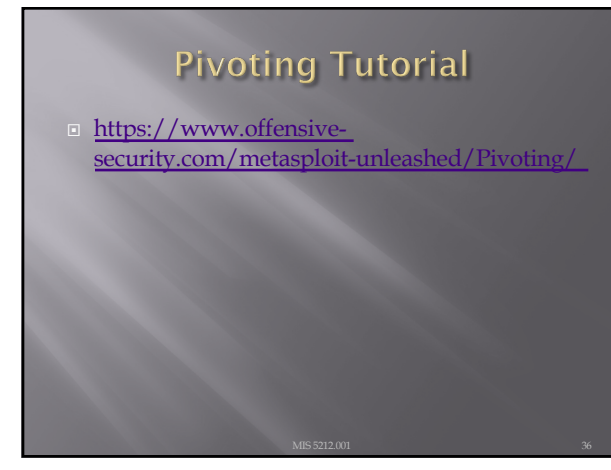

## **Meterpreter Scripts**

¨ Once you get to that meterpreter prompt

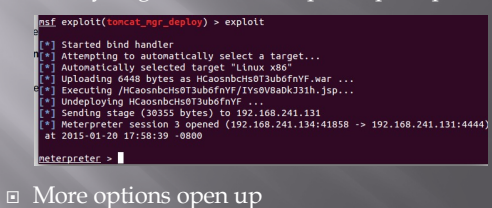

37

# Some Meterpreter Scripts

- ¨ Migrate to another process
	- ¡ Run post/windows/manage/migrate
- Kill Antivirus Software
	- ¡ Run killav
- ¨ Dump System Password hash
	- ¡ Run hashdump
- ¨ View All Traffic
	- ¡ Run packetrecorder –I 1

Note: Not all actions work with all payloads

38

### **Avoiding Detection**

- ¨ You don't want to be caught by Antivirus software
- ¨ Most AV systems are signature based
- **□** Signature must be specific enough to trigger only when they bump into truly malicious software
- ¨ Therefore, we can create unique payloads that have not been seen before

## The Old Tools

- ¨ The Metasploit-framework came with two tools to help with this
	- ¡ Msfencode
	- Msfpayload
- ¨ Both of these are now deprecated and were removed on or about June of 2015
- Msfvenom is the replacement

40

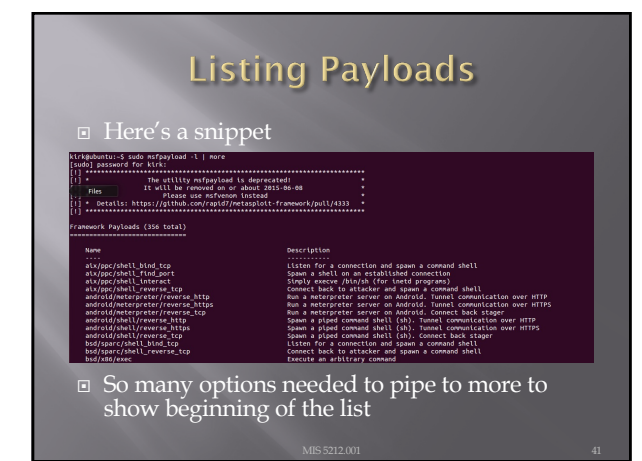

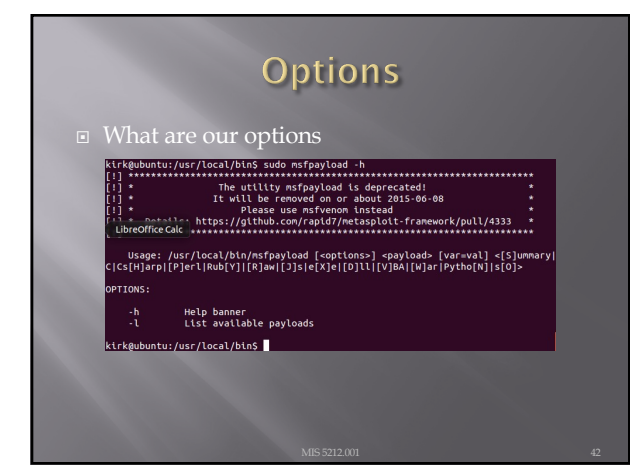

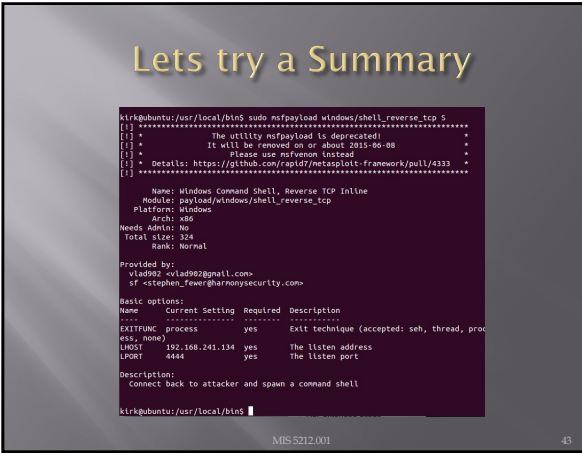

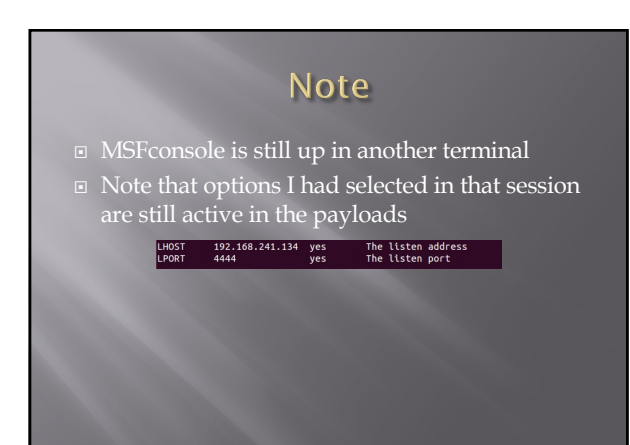

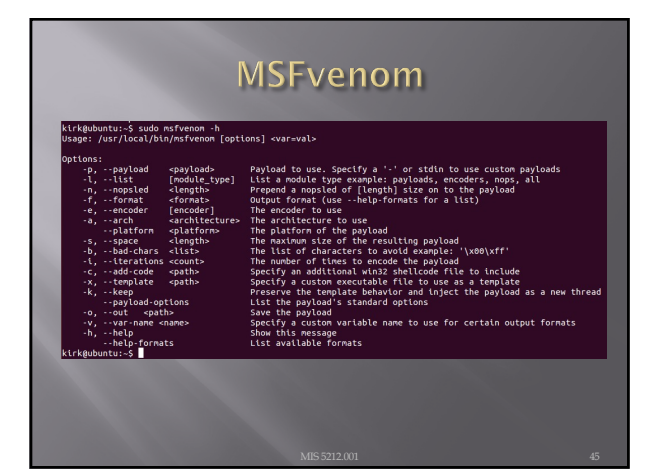

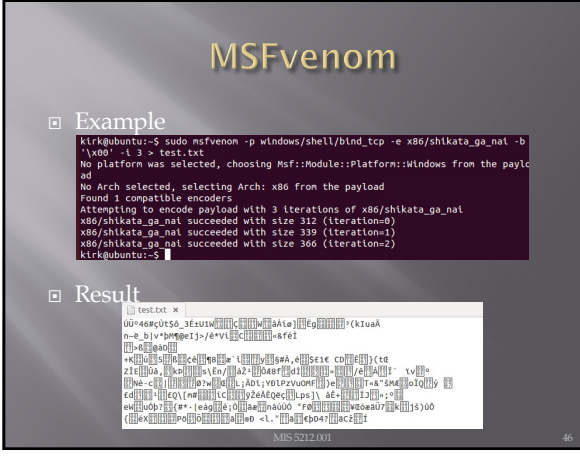

# **Other Notes On Hiding**

¨ Packers

- ¡ Packers are tools that compress an executable and combine it with decompression code to expand it upon execution.
- Resultant code will not match the signature of the original
- Popular packer is UPX
	- **FOLUTE 1918**<br> **EXECUTE 1919 11:**<br> **EXECUTE 11:**<br> **EXECUTE 11:**<br> **EXECUTE 11:**<br> **EXECUTE 11:**<br> **EXECUTE 11:**<br> **EXECUTE 11:**<br> **EXECUTE 11:**<br> **EXECUTE 11:**<br> **EXECUTE 11:**<br> **EXECUTE 11:**<br> **EXECUTE 11:**<br> **EXECUTE 11:**<br> **EXECUT**

47

### **Client Side Attacks**

- These include:
	- ¡ Browser based attacks
	- ¡ PDF readers
	- ¡ MS Office Files
	- ¡ Flash Files
	- ¡ Etc….
- **□** We're just going to briefly talk about some browser attacks here.

### **NOPS**

- First a little background
- **□** In coding there is something called a "no operation" , that is, it does nothing, has no impact, just takes up space.
- $\Box$  In hex /x90/
- □ Theses are called NOPs, string them together and you build something called a NOP sled
- ¨ Put a little shellcode at the end and you have an attack

49

### **Why Does This Matter**

- **□** Browsers use a "heap" to store operations that need to be executed.
- ¨ Maybe you have heard the phrase "Heap Spray" or "Heap Spraying"
- **□** This refers to throwing enough data at a heap to overwhelm it and get the machine to execute the code you want
- ¨ Combine this with the NOP Sled and you have a mechanism to inject code via a browser

#### 50

### What Does a NOP Sled look Like

¨ /x90/x90/x90/x90/x90/x90/x90/x90/x90/x9 0/x90/x90/x90/x90/x90/x90/x90/x90/x90/x 90/x90/x90/x90/x90/x90/x90/x90/x90/x90/ x90/x90/x90/x90/x90/x90/x90/x90/x90/x90 /x90/x90/x90/x90/x90/x90/x90/x90/x90/x9 0/x90/x90/x90/x90/x90/x90/x90/x90/x90/x 90/x90/x90/x90/x90/x90/[Shellcode Here]

### Metasploit-Framework

- Payload, Encode, and Venom have the ability to combine NOP sled with shell code in a payload that can be attached to a link for a browser, or in a PDF or other document.
- That is as far as we are going with this. Just know that the tools have this capability

52

## **Auxiliary Modules**

¨ Metasploit-Framework Auxiliary Modules are modules that are modules that perform functions other then exploits

■ Broke down in to three main areas

¡ Admin

- ¡ Scanner
- ¡ Server

53

## **Auxiliary Admin**

¨ Auxiliary Admin Modules break down into these areas

- ¡ Admin HTTP Modules (tomcat)
- ¡ Admin MSSQL Modules
- ¡ Admin MySQL Modules
- ¡ Admin Postgres Modules
- ¡ Admin VMWare Modules

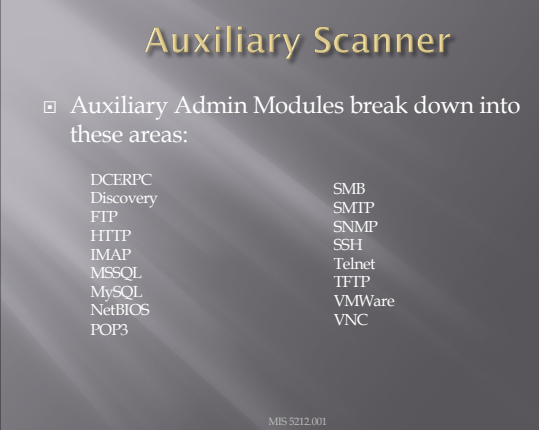

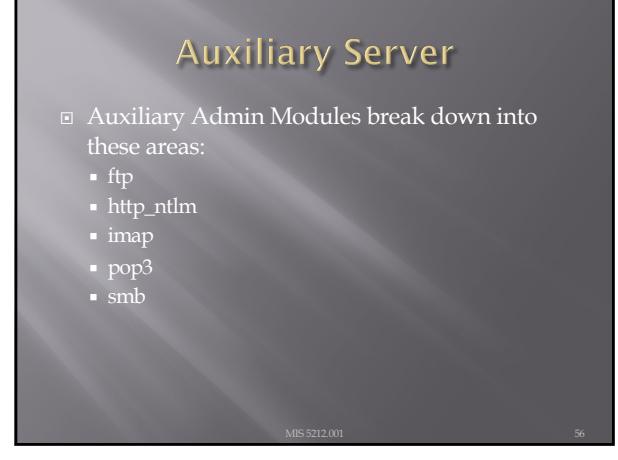

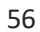

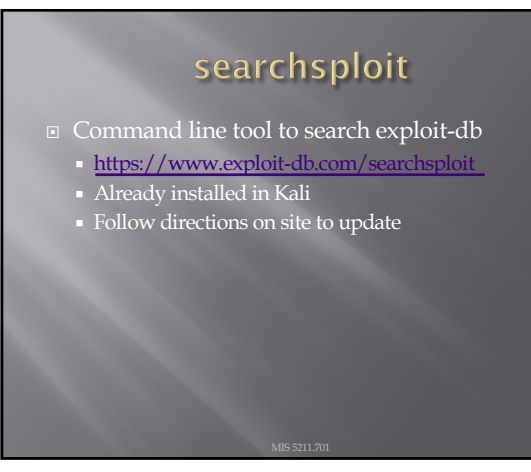

# **Social Engineering**

- ¡ Getting people to do what you want
- ¨ Alternatively
	- Psychological manipulation of people into performing actions or divulging confidential information. - wikipedia.org
	- ¡ Or
	- ¡ Social engineering exploits people's emotions and their desire to help others – malware.wikia.com

58

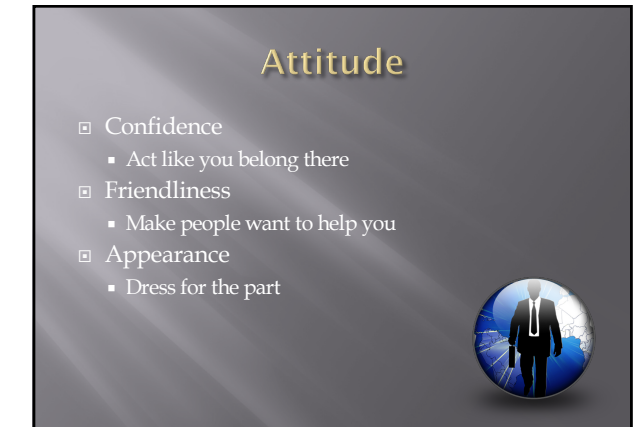

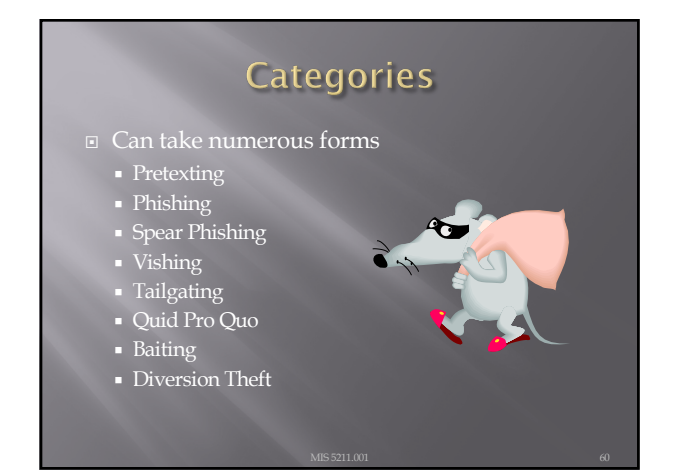

### Pretexting

#### ■ Inventing a scenario

- ¡ Do some recon
	- <sup>¤</sup> Speak the language
	- <sup>n</sup> Impersonate someone who should be there ú Give information outsider would not have Legitimate name of supervisor or department

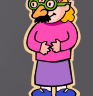

- Reference correct office location
- Project name or internal initiative
- □ Pretend to be police, FBI, TSA, or Homeland Security Note: this is a crime all by itself

61

# Phishing

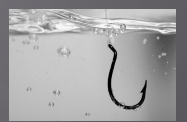

- ¡ Again, starts with Recon
- **•** Send legitimate looking email
- ¡ Request verification of information and warn of consequences for non-compliance
- ¡ Link to fraudulent web site
- <sup>n</sup> Note: Larger organizations pay for monitoring services to catch this

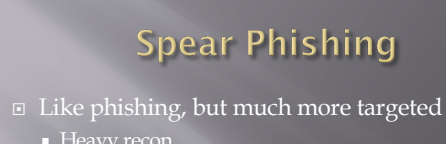

- 
- ¡ Identify just the right target or targets
	- <sup>n</sup> Executive
	- □ IT Admins
	- <sup>n</sup> Accounts payable
- Create content very specific to Target(s)

## **Phishing and Spear Phishing**

- □ Often used to deliver malware
	- ¡ Tempting attachments:
	- ú New bonus plan
	- □ Layoff list
	- **EXECUTE:** Memorial notice for recently passed employee
	- Web sites that deliver promised content But infect browser

#### 64

# Vishing

- □ Like phishing, but by phone or fraudulent IVR
- ¨ VOIP can be used to falsify source phone number (Caller ID Spoofing)
- ¨ Swatting Initiating a police raid

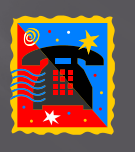

65

## Tailgating

- ¨ May or May Not be Social Engineering
	- ¡ People feel a need to "Hold the door"
	- ¡ Especially problematic in the southeastern US
- ¨ Even man traps and roto-gates can be gotten around
	- ¡ Show up with large packages or boxes
	- ¡ Ask security for help

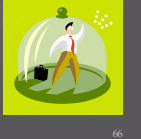

#### Quid Pro Quo □ Call into company claiming to be Tech Support ¡ May take several calls ¡ Eventually you will hit someone that called for support ■ Help them (Sort of) ú They'll follow your directions

- 
- Type commands
- Download software Provide data

67

## **Baiting**

- Spread USBs around parking lots
- Mail official looking CDs
- ¨ Send a token desk toy (with WiFi repeater installed)
- ¨ Replacement mouse (with malware preloaded)
- ¨ MP3 player

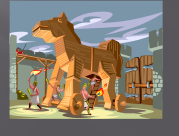

68

### **Diversion Theft**

- 
- Intercept delivery man
- $\texttt{=}$  "Borrow" a FedEx or UPS truck and make a pickup

## **Dumpster Diving**

- ¨ More of a recon technique then actual Social Engineering
- **Gold Standards of Dumpster Diving** 
	- $\bullet\,$  Yellow Sticky
	- ¡ Handwritten notes

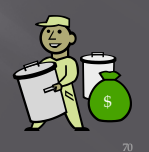

70

### Note on "Hands On"

- ¨ The tools covered (Kali, nmap, and Metasploit) along with what will be covered (WebGoat with Interception proxy) allow each student to work through all examples and many more in a safe environment within VMWare
- □ This gives you the best chance of getting comfortable with these tools
- **□** To get the best value out of the material you need to "play" with them, try things, see what works and what doesn't.

71

### **Social Engineer Toolkit**

- Social Engineering Toolkit or SET was developed by the same group that built Metasploit
- $\Box$  SET provides a suite of tools specifically for performing social engineering attacks including:
	- Spear Phishing
	- ¡ Infectious Media
	- ¡ And More
- ¨ It is pre-installed on Kali

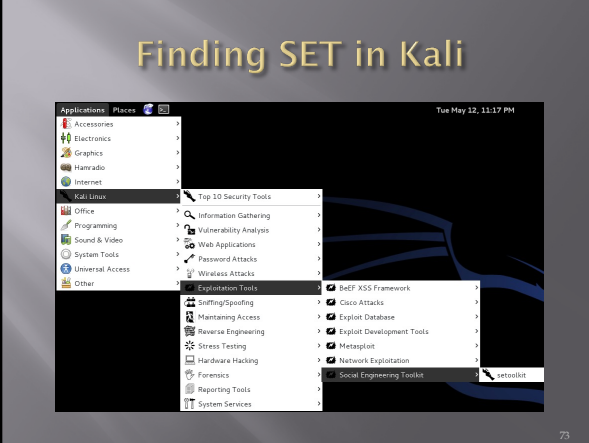

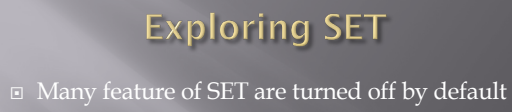

- ¨ To activate desired feature, you will need to manually edit the set\_config file found under /usr/share/set/config
- ¨ To Launch: Kali Linux -> Exploitation Tools -> Social Engineering Toolkit -> setoolkit
- ¨ The first time you launch SET you will see this:

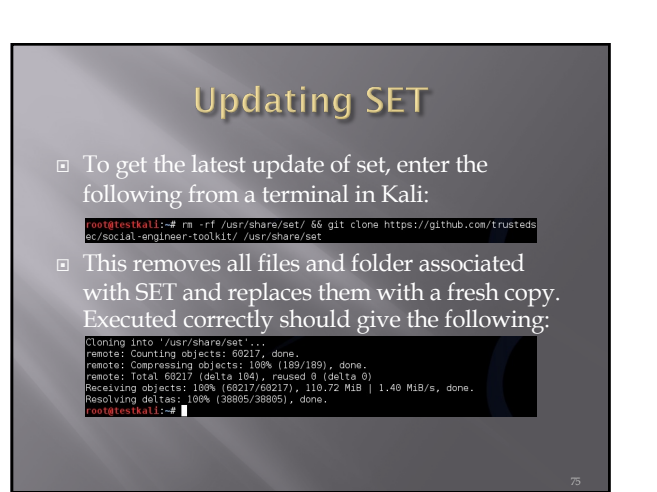

### More on Updating

□ You can also get "bleeding Edge" updates with the following<br>continuative school of the inter-<br>ote/apt/source.list<br>continuative apt-get update 66 apt-get upgrade .<br>| po.kali.org/kali kali-bleeding-edge main >>

¨ Note: This may cause some instabilities and may force you to "Troubleshoot" some of the software. Hint: Take a snapshot first.

76

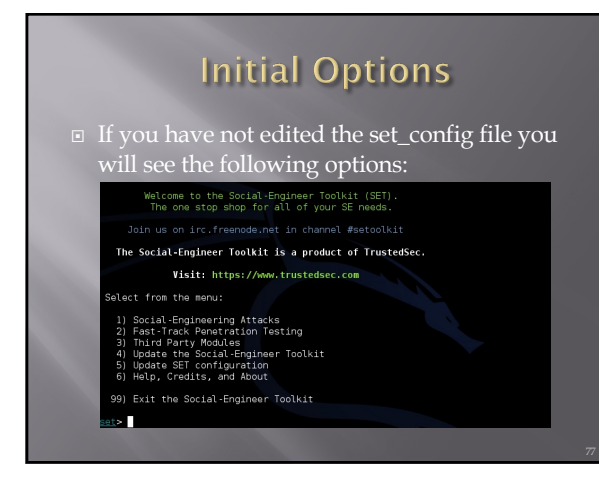

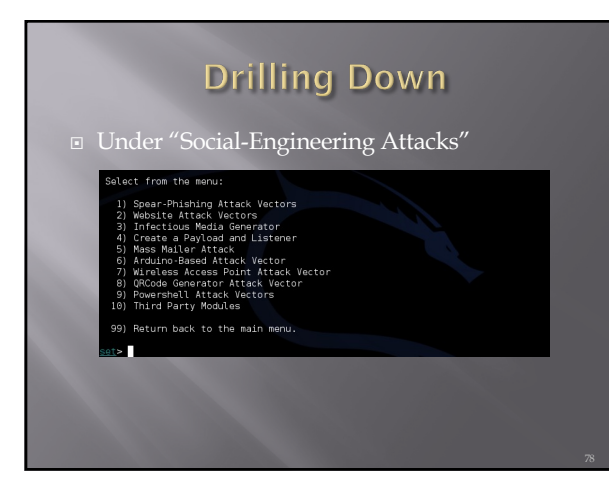

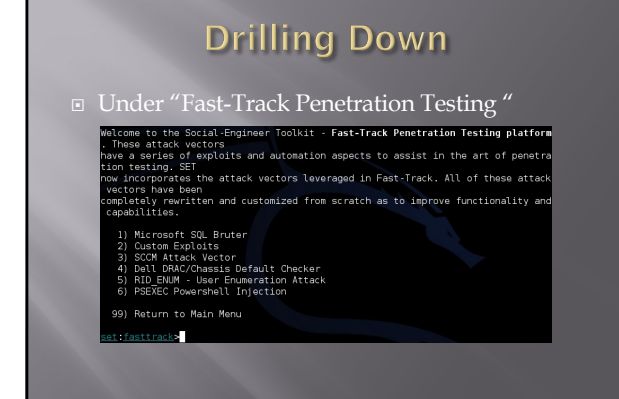

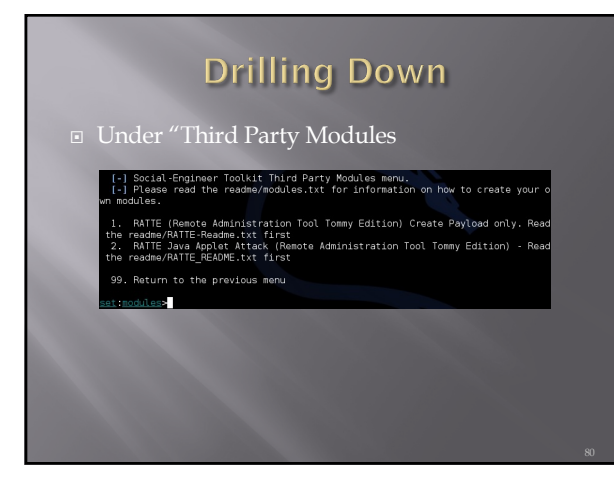

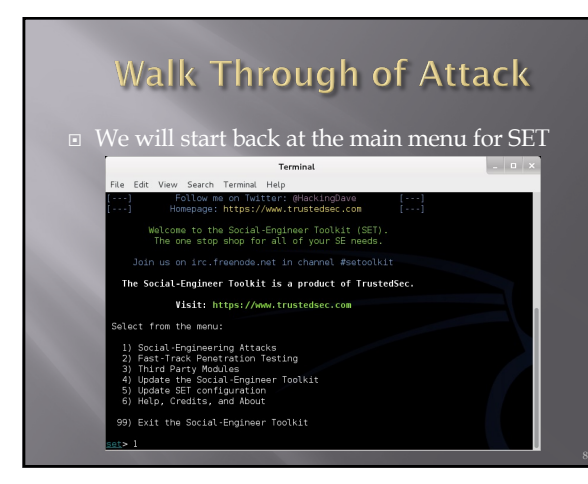

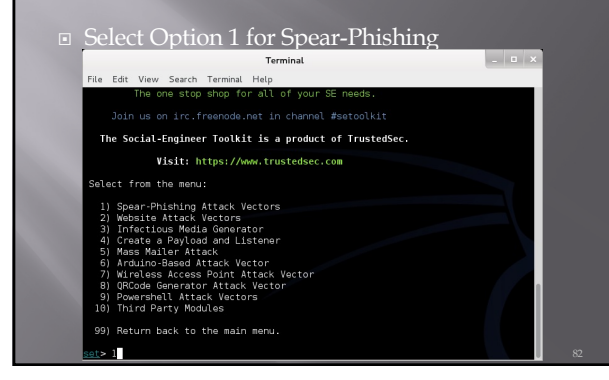

82

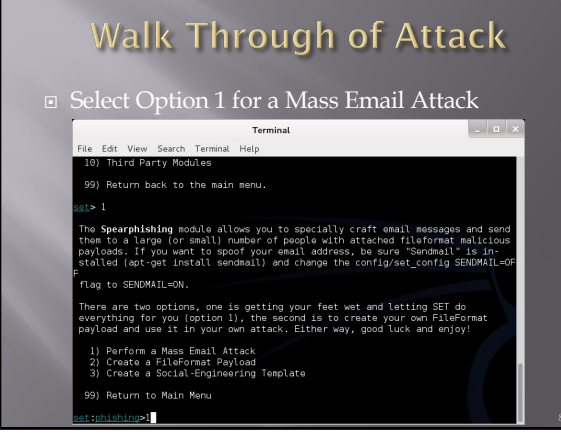

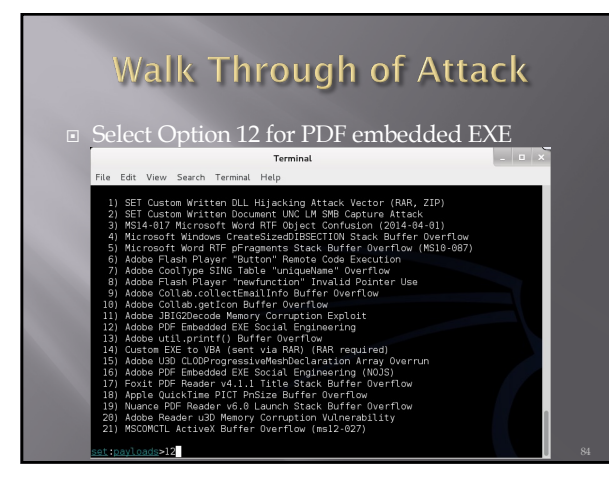

# **Walk Through of Attack** ¨ Select Option 2 for Built-in PDF  $\vert \cdot \vert$  .  $\vert \cdot \vert$ .<br>File Edit View Search Terminal Hel **Very Series Terminal Holp**<br>Color Collectermainter Current Correction<br>Sobe Collectermainter Correction Explicit Correction<br>Sobe Disconsectermainter Correction Explicit<br>Sobe PDF Enbedded Ext: Social Explication Array Overru  $ads > 12$ .] Default payload creation selected. SET will generate a normal PDF with embe<br>d EXE. 1. Use your own PDF for attack<br>2. Use built-in BLANK PDF for attack

85

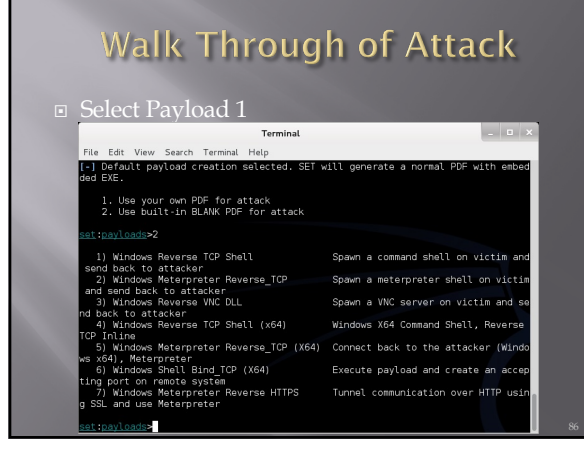

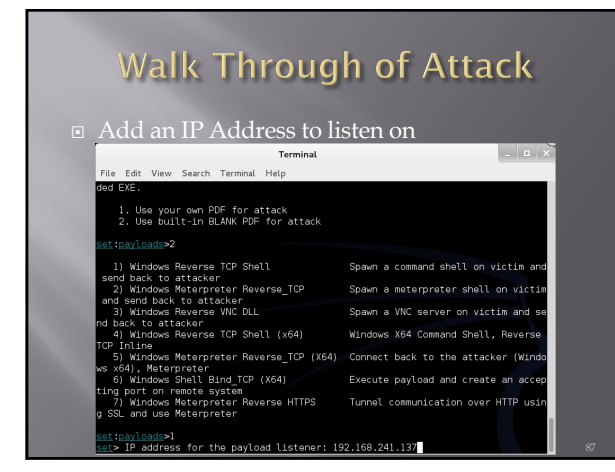

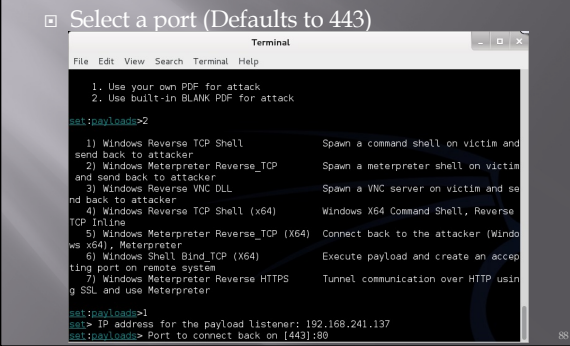

88

## Walk Through of Attack **□** Select Option 1 to keep file name  $\begin{array}{|c|c|c|c|}\hline \rule{0pt}{16pt} & \rule{0pt}{16pt} \quad & \rule{0pt}{16pt} \end{array} \begin{array}{|c|c|c|c|}\hline \rule{0pt}{16pt} & \rule{0pt}{16pt} \quad & \rule{0pt}{16pt} \end{array}$ on remote system<br>lows Meterpreter Reverse HTTPS Tunnel communication over HTTP usi<br>use Meterpreter maxicaads>1<br>- Diaddress for the payload listener: 192.168.241.137<br>- animatic Port to connect back on [443]:80<br>- animatic payloads of the state...<br>All payloads get sent to the /root/.set/template.pdf directory<br>All payloads Right now the attachment will be imported with filename of 'template.whateve ple Enter the new filename: moo.pdf 1. Keep the filename, I don't care.<br>2. Rename the file, I want to be cool.  $2 - 1$

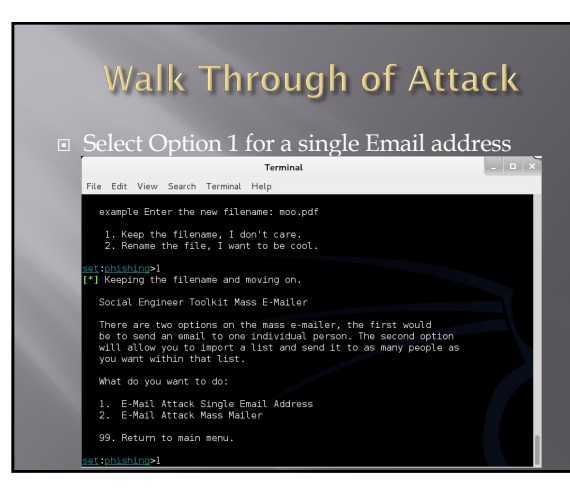

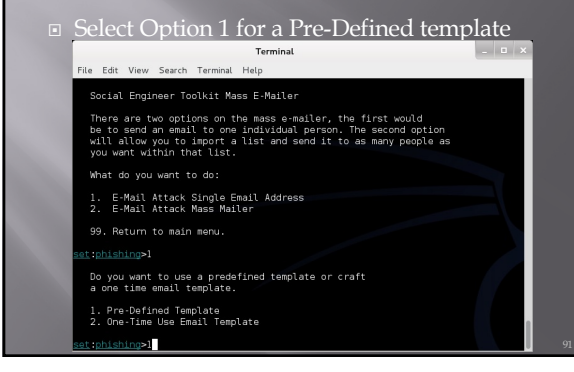

91

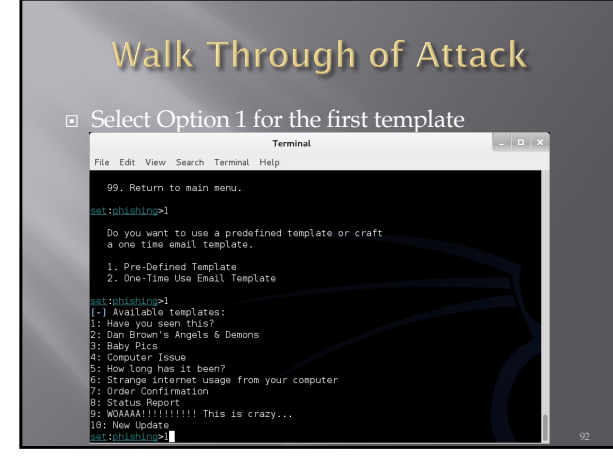

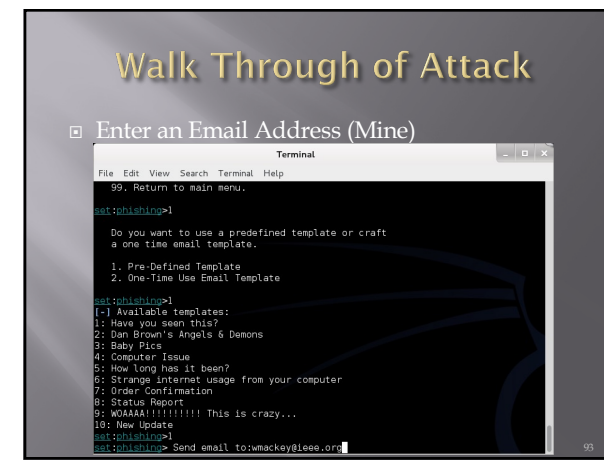

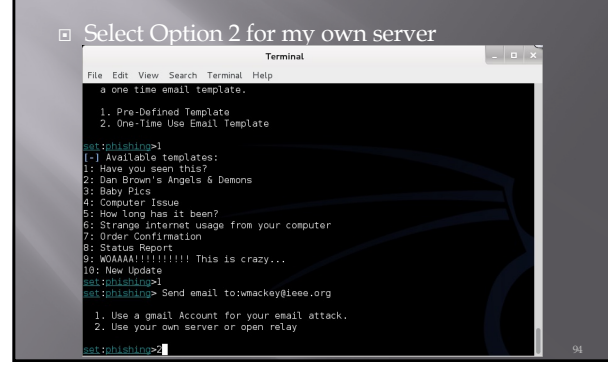

94

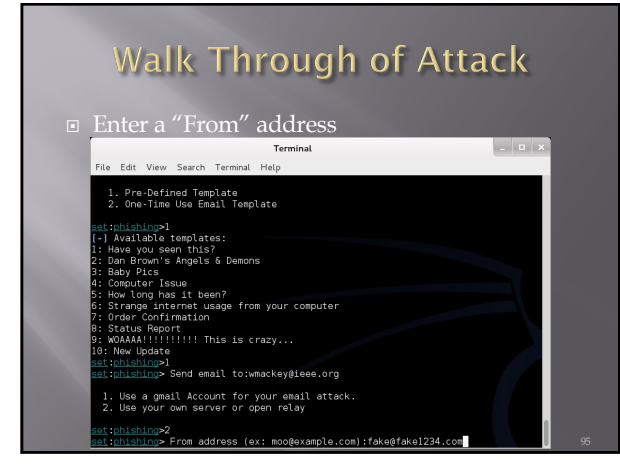

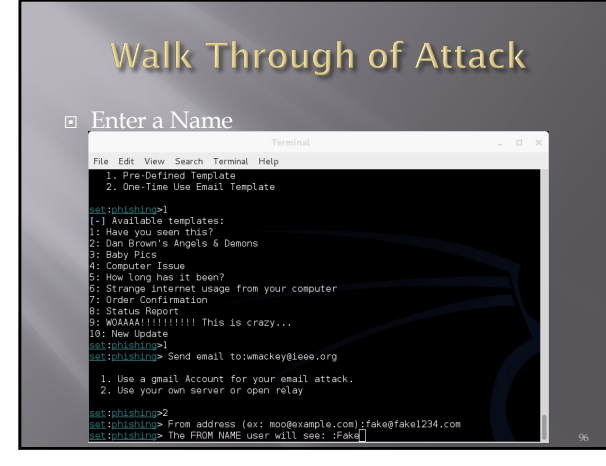

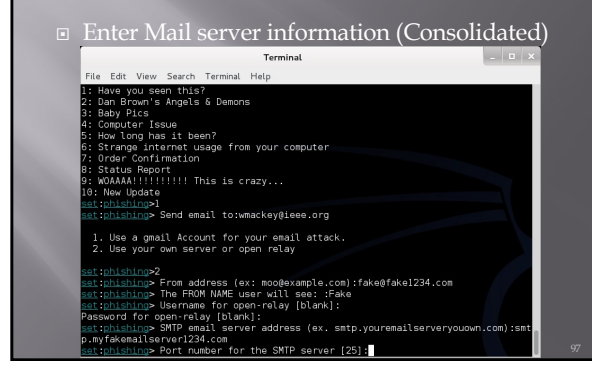

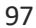

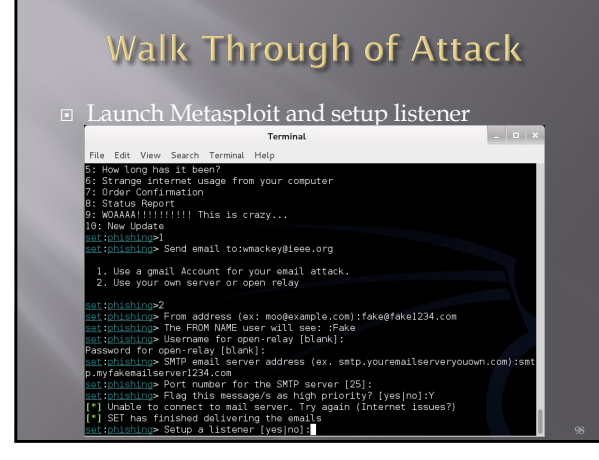

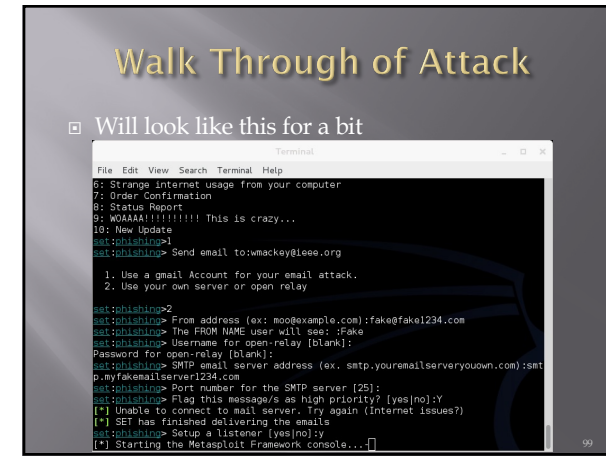

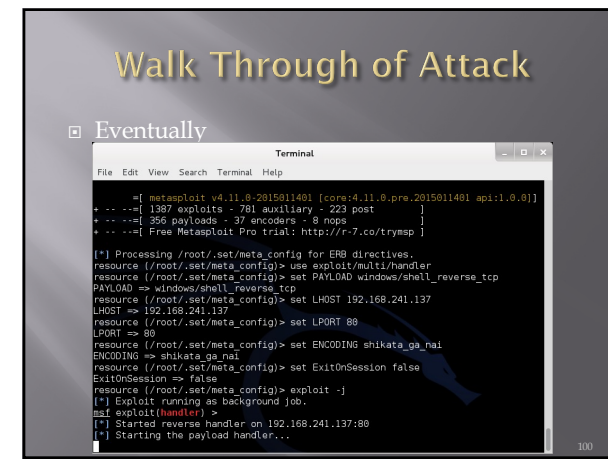

## **Walk Through of Attack**

**□** At this point, Metasploit is listening for the packet coming from your victim once the attempt to open the attachment

101

### **Other Choices**

- **□** You could clone a web site and set up your own copy hosting malicious attacks
- ¨ You could clone a web site and just harvest credentials from unsuspecting visitors
- ¨ You could use the mass e-mailer to "invite" victims to visit your freshly cloned site
- ¨ You could build a link that shows a legitimate url when the mouse hovers over the link, but replaces the page with yours once clicked

### **Fast-Track**

- **□** If you have the Metasploit book, you may see reference to a separate tool called Fast-Track
- ¨ Fast-Track was rolled in to SET under "Fast-Track Penetration Testing "

#### 103

# **Wrapping Up SET**

- **□** Be careful. You could easily escape the boundary of your test systems
- **□** I covered this area so you would see what was available and how it interfaces to Metasploit

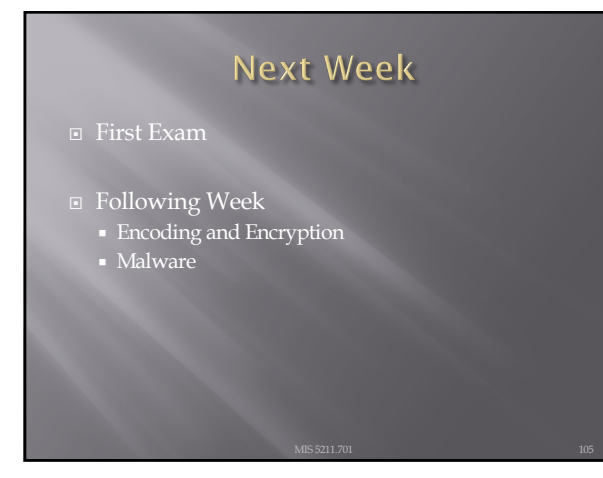

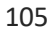

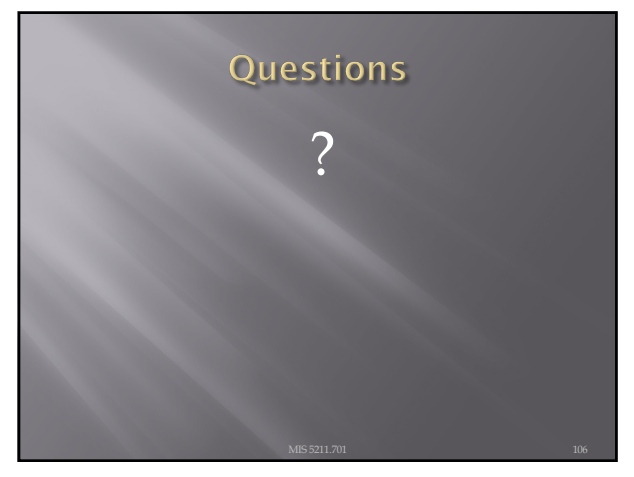

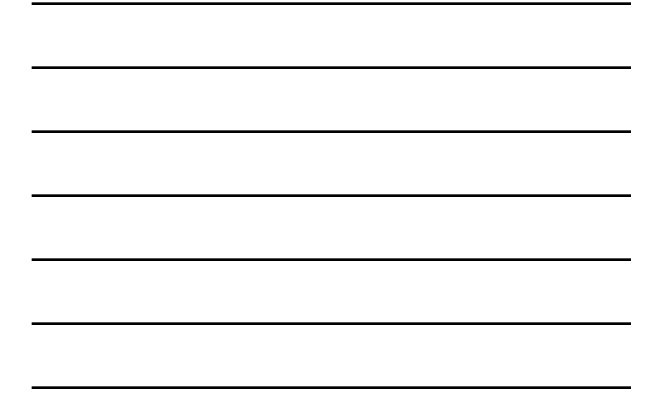